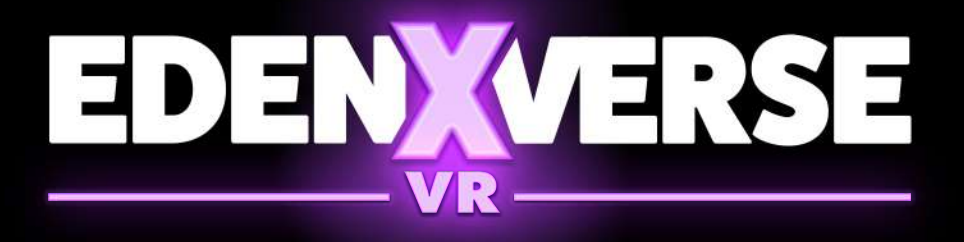

## **HOW TO PURCHASE**

## **HOW TOINSTALL**

Aftertheinstallationiscompleted(youcan **5 6** check it from "Running Tasks" on the top right), you're ready to go!

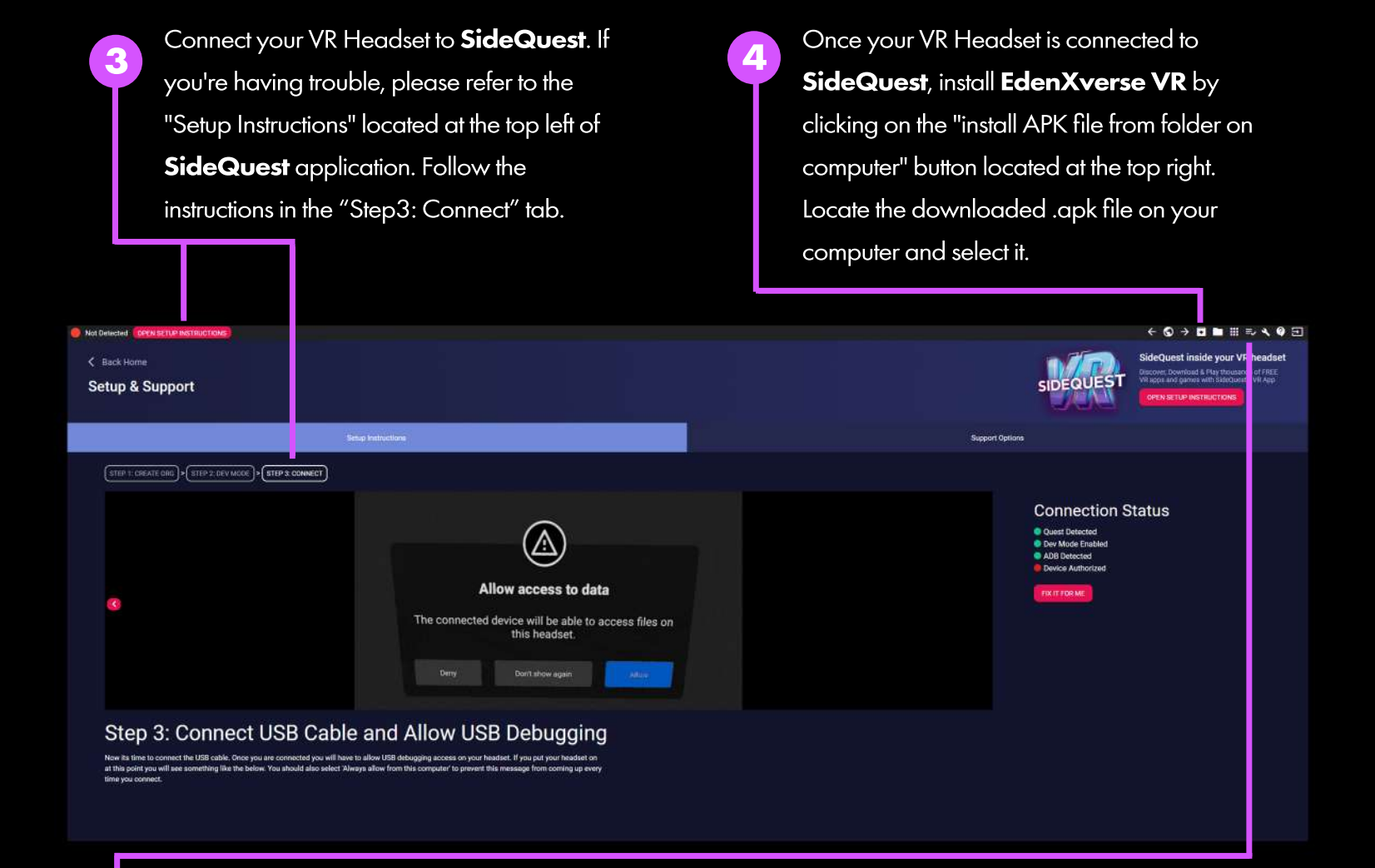

Put on your headset and navigate to the "App Library".

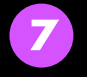

**7** Filter your applications by selecting<br> **7 11** Inknown Sources" "Unknown Sources". The case of the case of the case of the Unknown Sources".

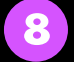

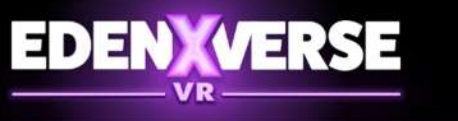

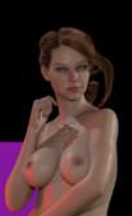

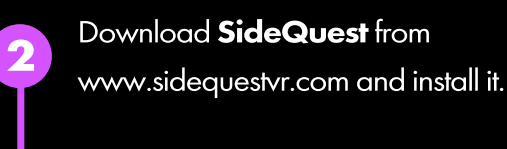

 $\alpha$ 

**Easy Installer** 

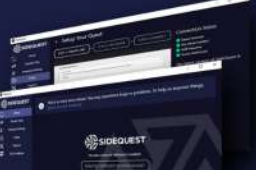

**Advanced Installer** 

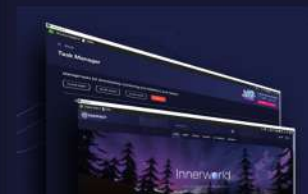

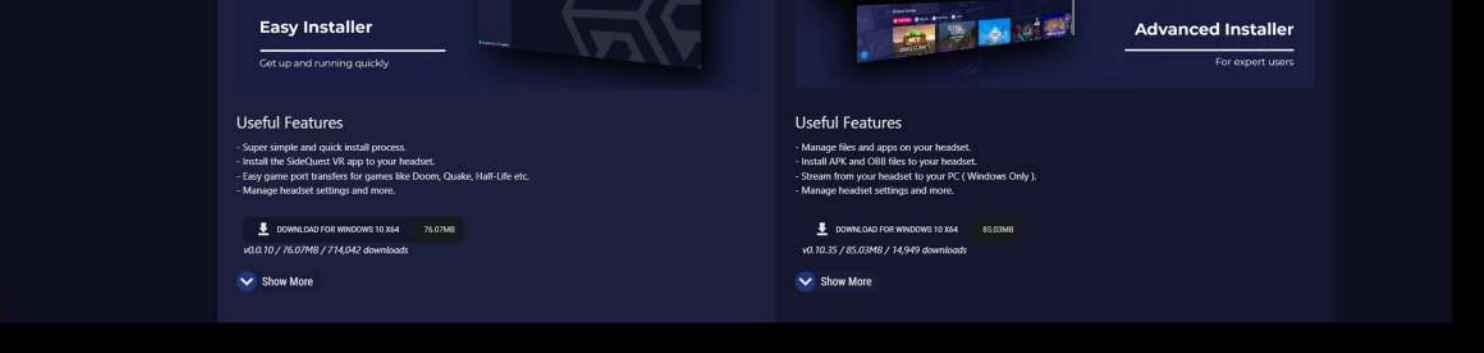

Start EdenXverse and type in your key. **PLEASE ENTER YOUR KEY** Congratulations! You're now ready play the game

If you have questions contact us at: edenxverse@gmail.com

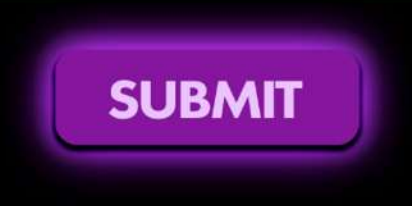

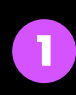

**SSIDEQUEST** 

हरू

Download the EdenXverse VR .apk from this LINK

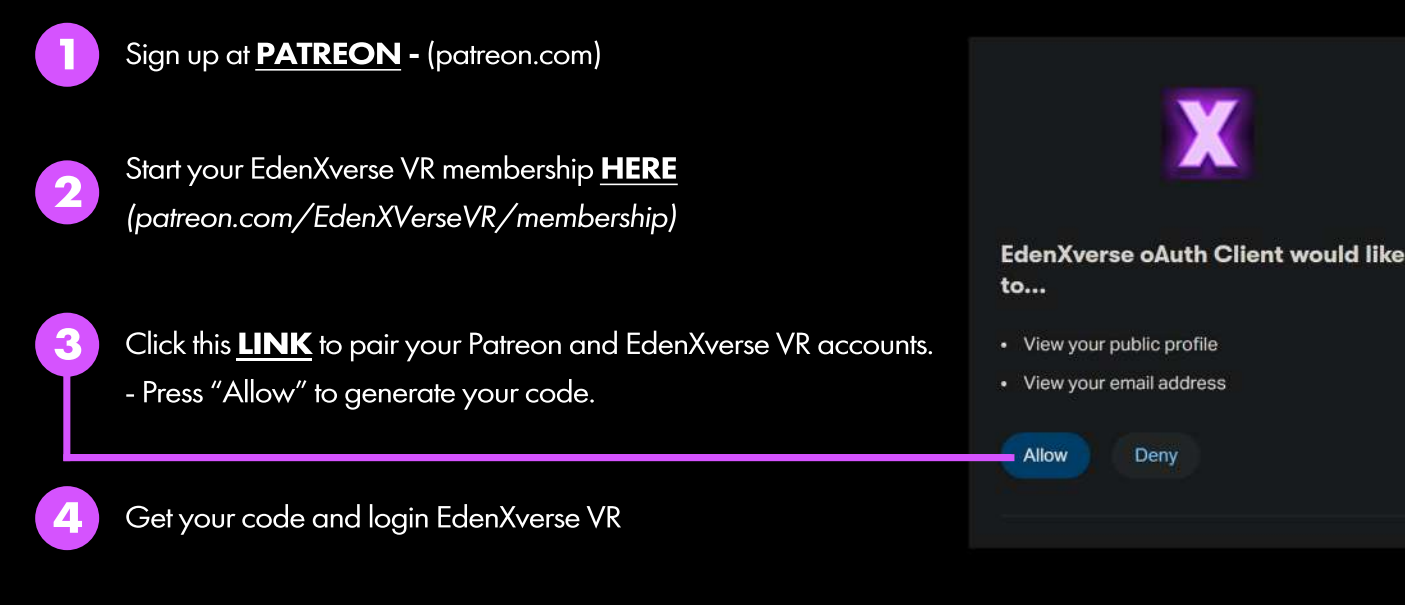

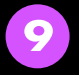